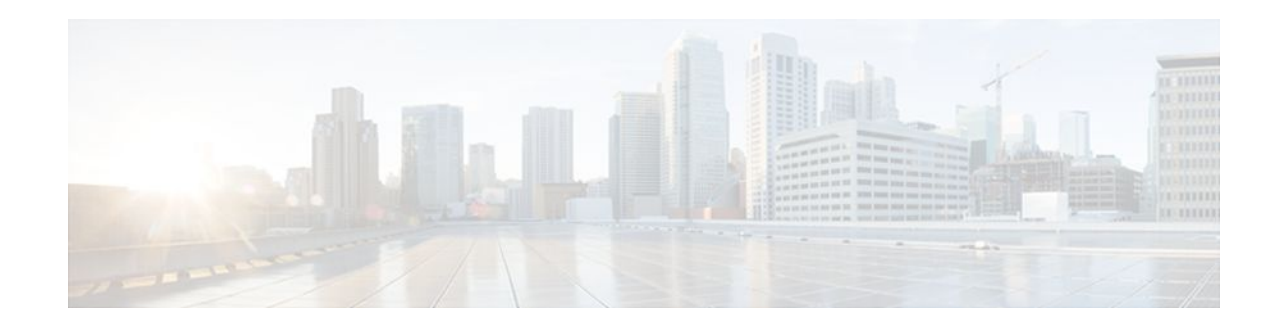

# **RADIUS Attribute 5 NAS-Port Format Specified on a Per-Server Group Level**

#### **Last Updated: January 15, 2012**

The RADIUS Attribute 5 (NAS-Port) Format Specified on a Per-Server Group Level feature allows configurations to be customized for different RADIUS server groups. This flexibility allows customized network access server- (NAS-) port formats to be used instead of global formats.

• Finding Feature Information, page 1

• [Prerequisites for RADIUS Attribute 5 NAS-Port Format Specified on a Per-Server Group Level,](#page-1-0) page 2

• [Information About RADIUS Attribute 5 NAS-Port Format Specified on a Per-Server Group Level](#page-1-0), page 2

• [How to Configure RADIUS Attribute 5 NAS-Port Format Specified on a Per-Server Group Level,](#page-1-0) page 2

• [Configuration Examples for RADIUS Attribute 5 NAS-Port Format Specified on a Per-Server Group](#page-4-0) [Level,](#page-4-0) page 5

• [Additional References,](#page-4-0) page 5

• [Feature Information for RADIUS Attribute 5 NAS-Port Format Specified on a Per-Server Group](#page-5-0) [Level,](#page-5-0) page 6

## **Finding Feature Information**

Your software release may not support all the features documented in this module. For the latest feature information and caveats, see the release notes for your platform and software release. To find information about the features documented in this module, and to see a list of the releases in which each feature is supported, see the Feature Information Table at the end of this document.

Use Cisco Feature Navigator to find information about platform support and Cisco software image support. To access Cisco Feature Navigator, go to [www.cisco.com/go/cfn.](http://www.cisco.com/go/cfn) An account on Cisco.com is not required.

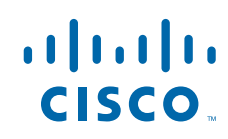

## <span id="page-1-0"></span>**Prerequisites for RADIUS Attribute 5 NAS-Port Format Specified on a Per-Server Group Level**

• You must be running a Cisco IOS image that contains the authentication, authorization, and accounting (AAA) component.

## **Information About RADIUS Attribute 5 NAS-Port Format Specified on a Per-Server Group Level**

• RADIUS Attribute 5 Format Customization, page 2

### **RADIUS Attribute 5 Format Customization**

Prior to Cisco IOS Release 12.3(14)T, Cisco IOS software allowed RADIUS attributes that were sent in access requests or accounting requests to be customized on a global basis. You could customize how each configurable attribute should function when communicating with a RADIUS server. Since the implementation of server groups, global attribute configurations were not flexible enough to address the different customizations that were required to support the various RADIUS servers with which a router might be interacting. For example, if you configured the **global radius-server attribute nas-port format command**option, every service on the router that interacted with a RADIUS server was used in the same way.

Effective with Cisco IOS Release 12.3(14)T, you can configure your router to support override flexibility for per-server groups. You can configure services to use specific named methods for different service types on a RADIUS server. The service types can be set to use their own respective service groups. This flexibility allows customized NAS-port formats to be used instead of the global formats.

## **How to Configure RADIUS Attribute 5 NAS-Port Format Specified on a Per-Server Group Level**

- Configuring the RADIUS Attribute 5 Format on a Per-Server Group Level, page 2
- [Monitoring and Maintaining RADIUS Attribute 5 Format on a Per-Server Group Level,](#page-3-0) page 4

### **Configuring the RADIUS Attribute 5 Format on a Per-Server Group Level**

To configure your router to support the RADIUS Attribute 5 format on a per-server group level, perform the following steps.

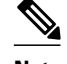

**Note** To use this per-server group capability, you must actively use a named method list within your services. You can configure one client to use a specific named method while other clients use the default format.

Before performing these steps, you should first configure method lists for AAA as is applicable for your situation.

#### **SUMMARY STEPS**

- **1. enable**
- **2. configure terminal**
- **3. aaa group server radius** *group-name*
- **4. server** *ip-address* [**auth-port** *port-number*] [**acct-port** *port-number*]
- **5. attribute nas-port format** *format-type* [*string*]

#### **DETAILED STEPS**

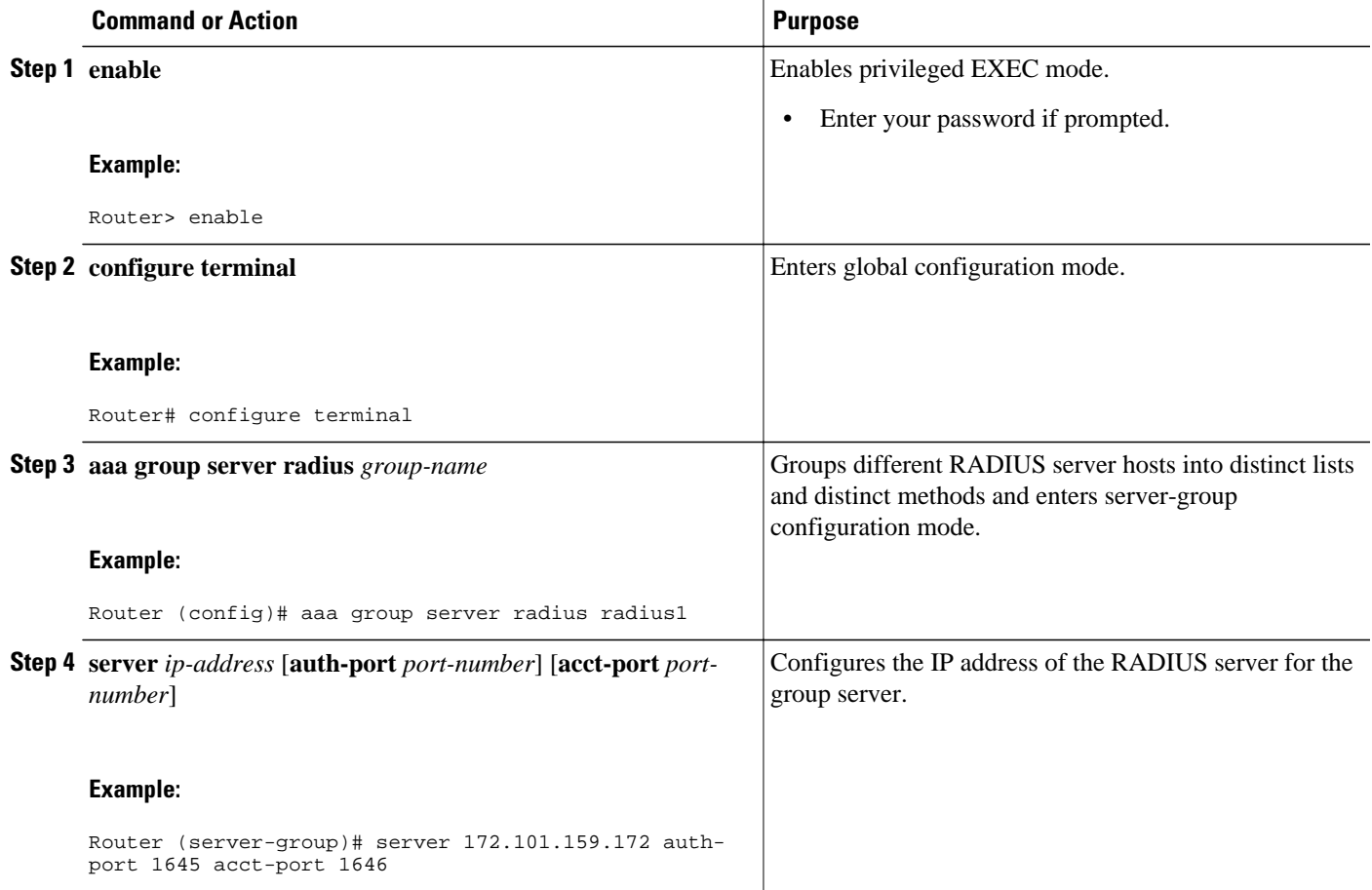

<span id="page-3-0"></span>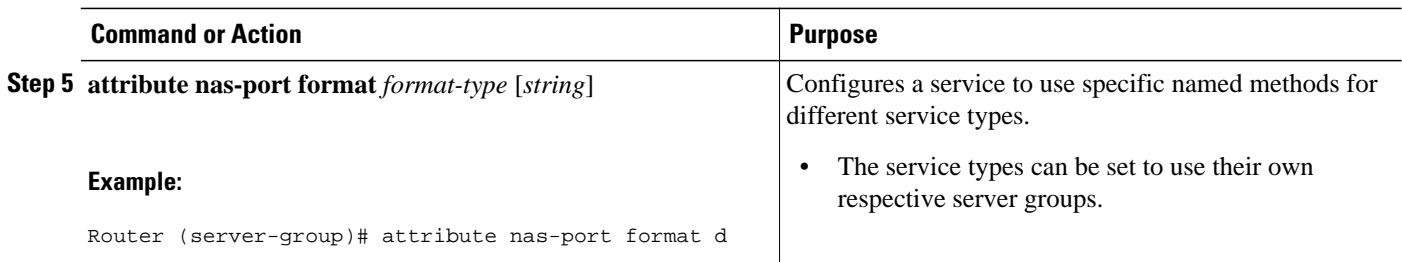

### **Monitoring and Maintaining RADIUS Attribute 5 Format on a Per-Server Group Level**

To monitor and maintain RADIUS Attribute 5 Format on a Per-Server Group Level, perform the following steps (the **debug** commands may be used separately):

#### **SUMMARY STEPS**

- **1. enable**
- **2. debug aaa sg-server selection**
- **3. debug radius**

#### **DETAILED STEPS**

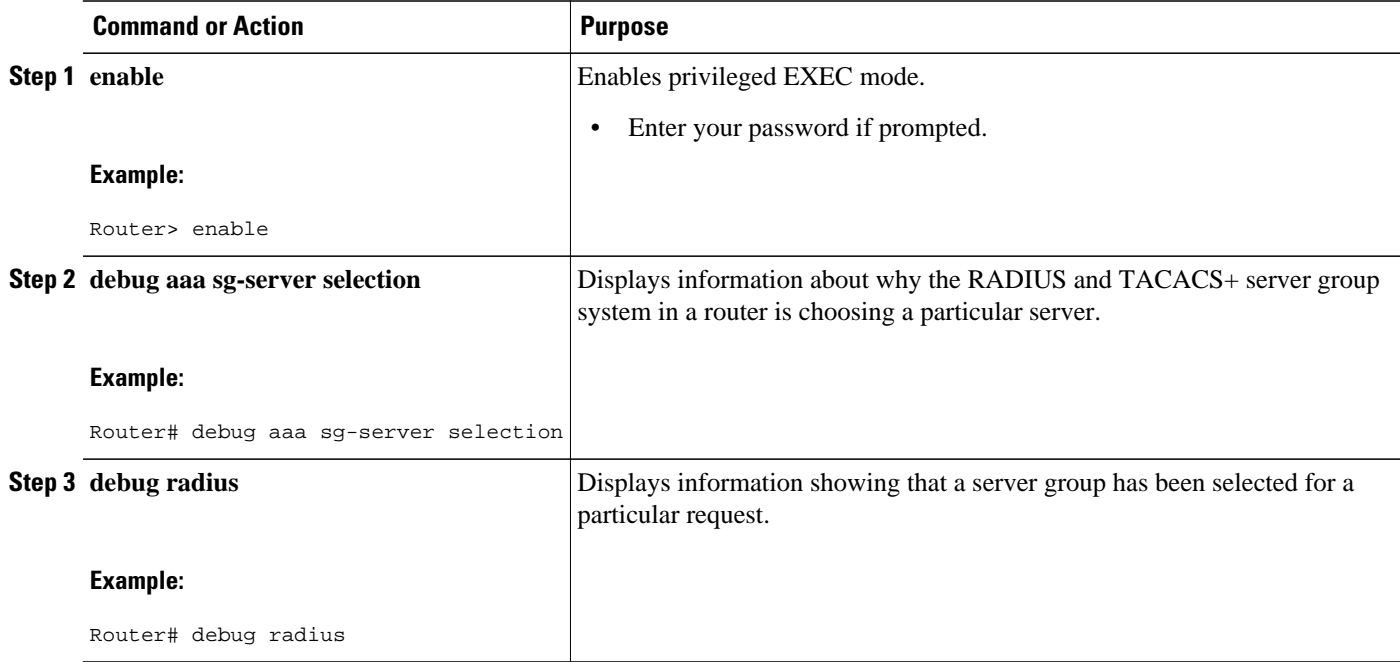

# <span id="page-4-0"></span>**Configuration Examples for RADIUS Attribute 5 NAS-Port Format Specified on a Per-Server Group Level**

• RADIUS Attribute 5 Format Specified on a Per-Server Level Example, page 5

### **RADIUS Attribute 5 Format Specified on a Per-Server Level Example**

The following configuration example shows a leased-line PPP client that has chosen to send no RADIUS Attribute 5 while the default is to use format d:

```
interface Serial2/0
 no ip address
  encapsulation ppp
 ppp accounting SerialAccounting
 ppp authentication pap
aaa accounting network default start-stop group radius
aaa accounting network SerialAccounting start-stop group group1
aaa group server radius group1
 server 10.101.159.172 auth-port 1645 acct-port 1646
  attribute nas-port none
radius-server host 10.101.159.172 auth-port 1645 acct-port 1646
radius-server attribute nas-port format d
```
## **Additional References**

The following sections provide references related to RADIUS Attribute 5 (NAS-Port) Format Specified on a Per-Server Group Level.

#### **Related Documents**

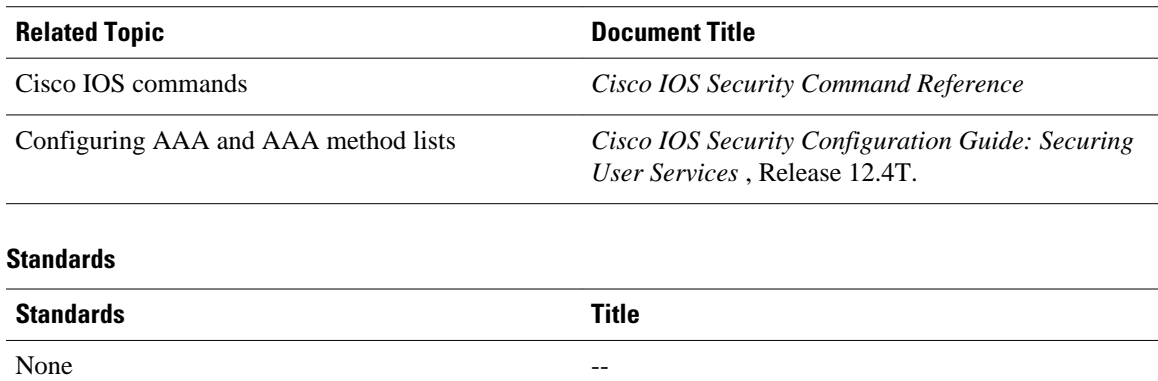

<span id="page-5-0"></span>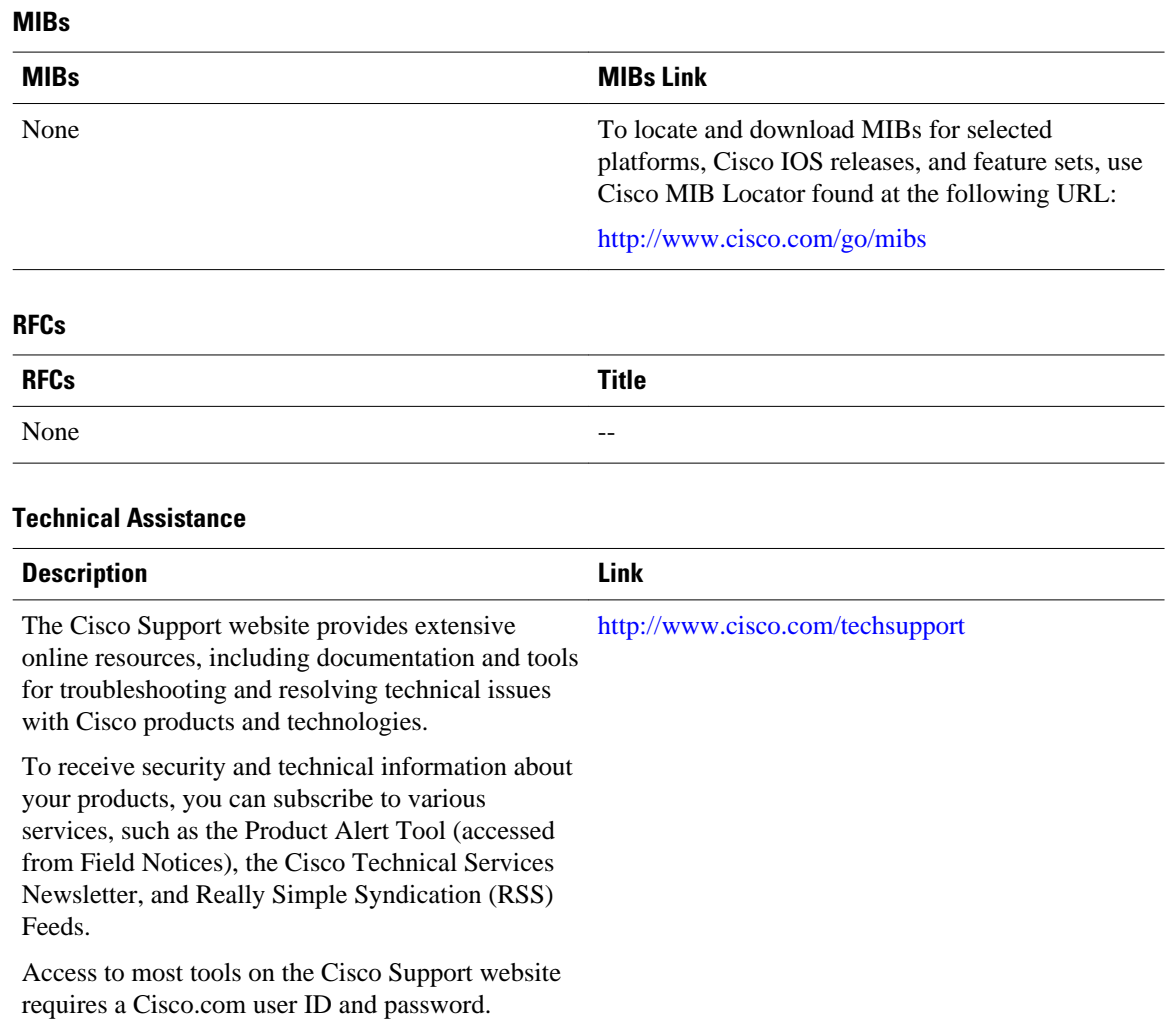

## **Feature Information for RADIUS Attribute 5 NAS-Port Format Specified on a Per-Server Group Level**

The following table provides release information about the feature or features described in this module. This table lists only the software release that introduced support for a given feature in a given software release train. Unless noted otherwise, subsequent releases of that software release train also support that feature.

Use Cisco Feature Navigator to find information about platform support and Cisco software image support. To access Cisco Feature Navigator, go to [www.cisco.com/go/cfn.](http://www.cisco.com/go/cfn) An account on Cisco.com is not required.

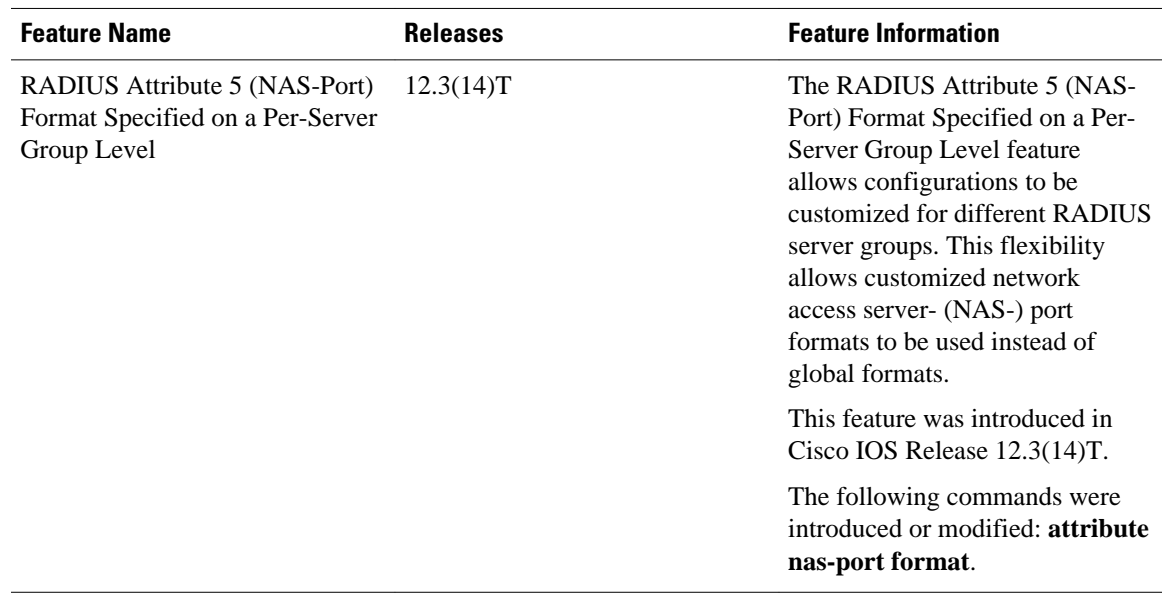

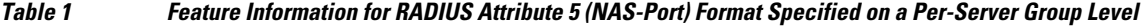

Cisco and the Cisco logo are trademarks or registered trademarks of Cisco and/or its affiliates in the U.S. and other countries. To view a list of Cisco trademarks, go to this URL: [www.cisco.com/go/trademarks.](http://www.cisco.com/go/trademarks) Third-party trademarks mentioned are the property of their respective owners. The use of the word partner does not imply a partnership relationship between Cisco and any other company. (1110R)

Any Internet Protocol (IP) addresses and phone numbers used in this document are not intended to be actual addresses and phone numbers. Any examples, command display output, network topology diagrams, and other figures included in the document are shown for illustrative purposes only. Any use of actual IP addresses or phone numbers in illustrative content is unintentional and coincidental.

© 2012 Cisco Systems, Inc. All rights reserved.